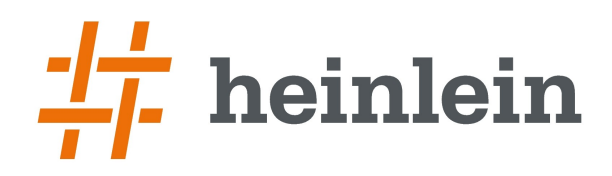

# **Hochverfügbares iSCSI Storage**

mit **@** ceph

**Linux höchstpersönlich.** 

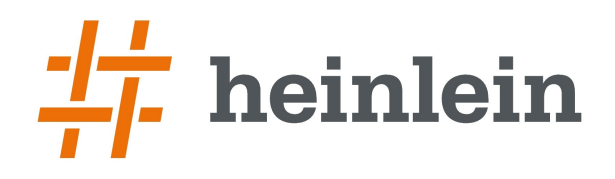

# **Wer ist die Heinlein Support GmbH?**

- **Wir bieten seit 20 Jahren Wissen und Erfahrung rund um Linux-Server und E-Mails**
- **IT-Consulting und 24/7 Linux-Support mit 20 Mitarbeitern**
- **Eigener Betrieb eines ISPs seit 1992**
- **Täglich tiefe Einblicke in die Herzen der IT aller Unternehmensgrößen**

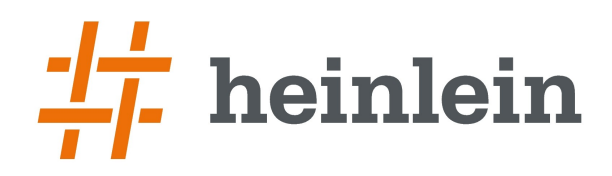

# **Intro:**

### **Ein kurzer Blick auf die Techniken**

**Linux höchstpersönlich.** 

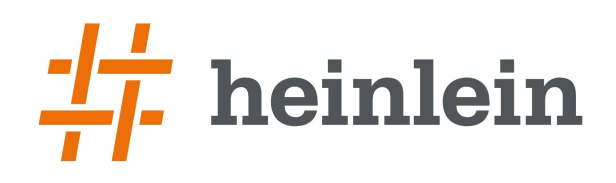

### **Ein Blick auf ceph**

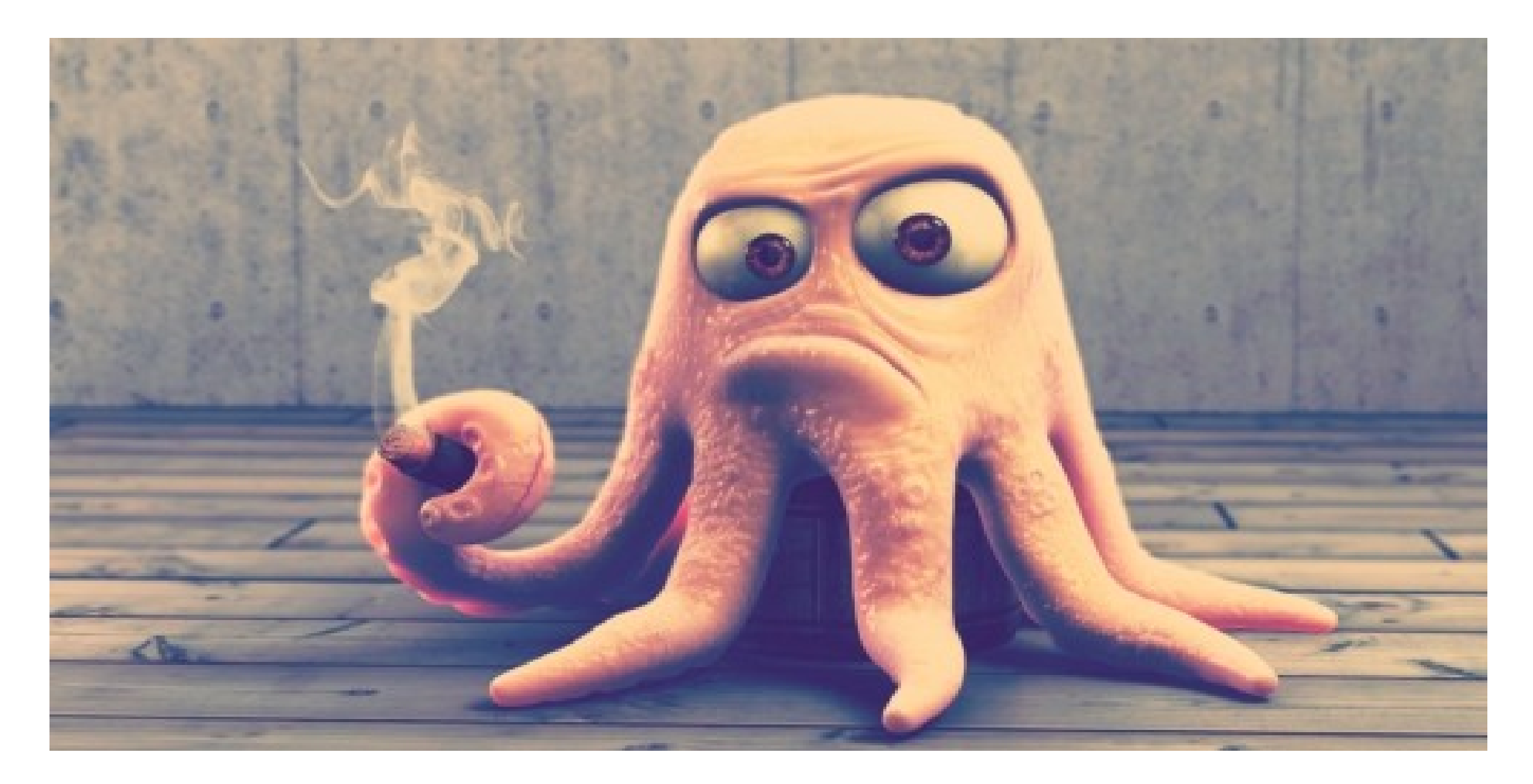

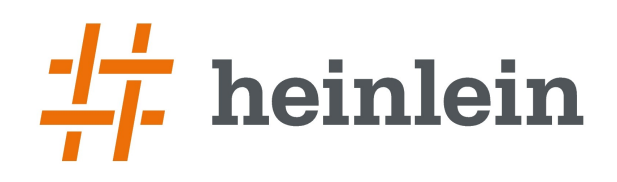

# **Ein Blick auf ceph**

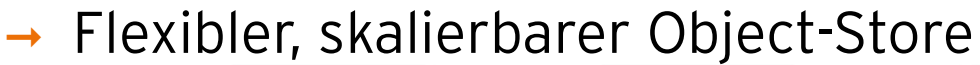

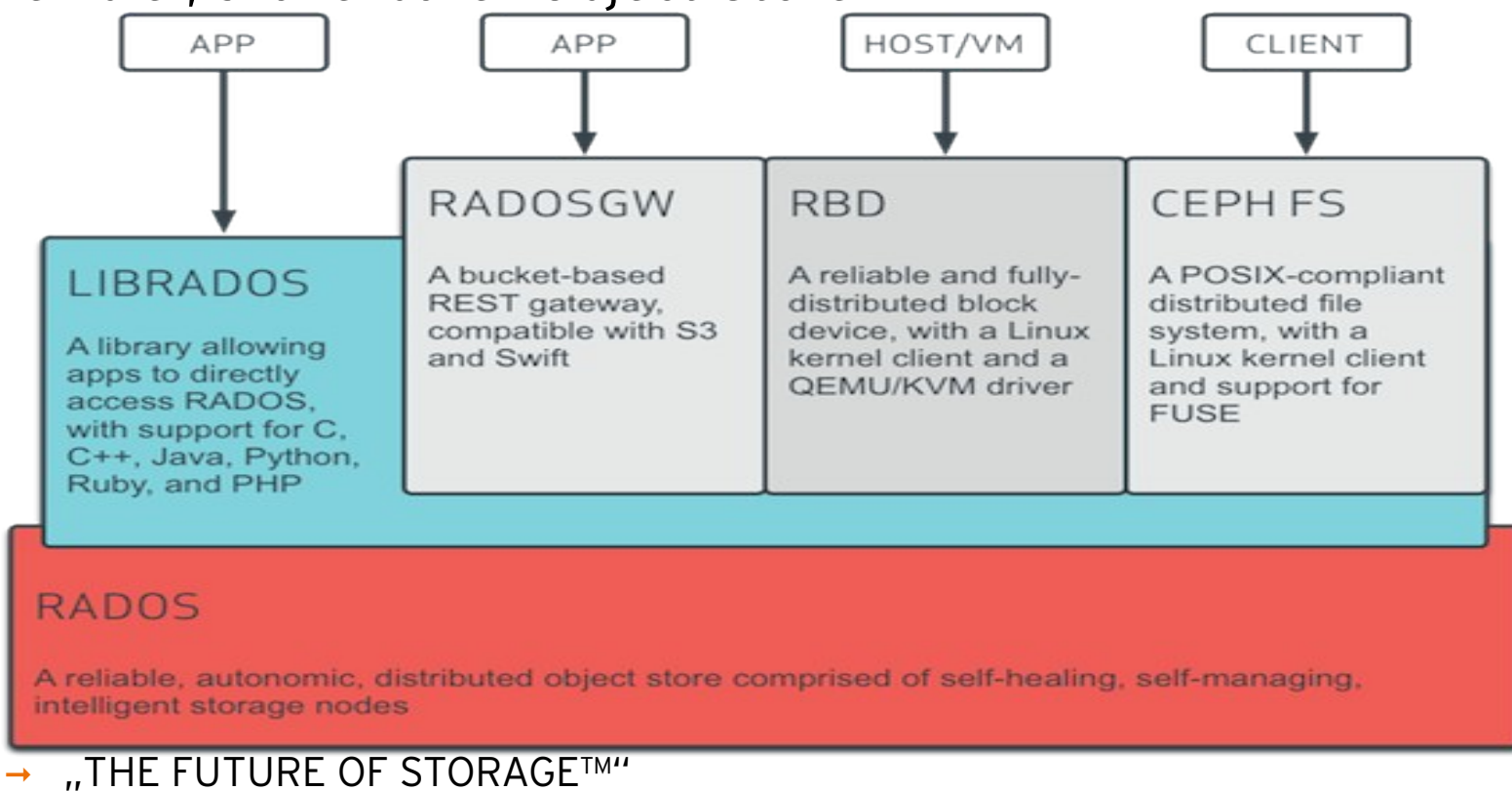

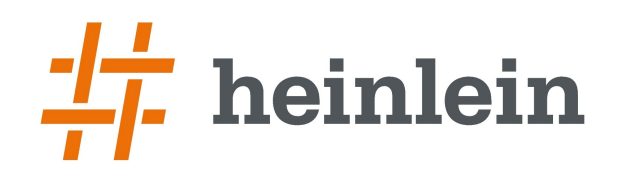

# **Ein Blick auf iSCSI**

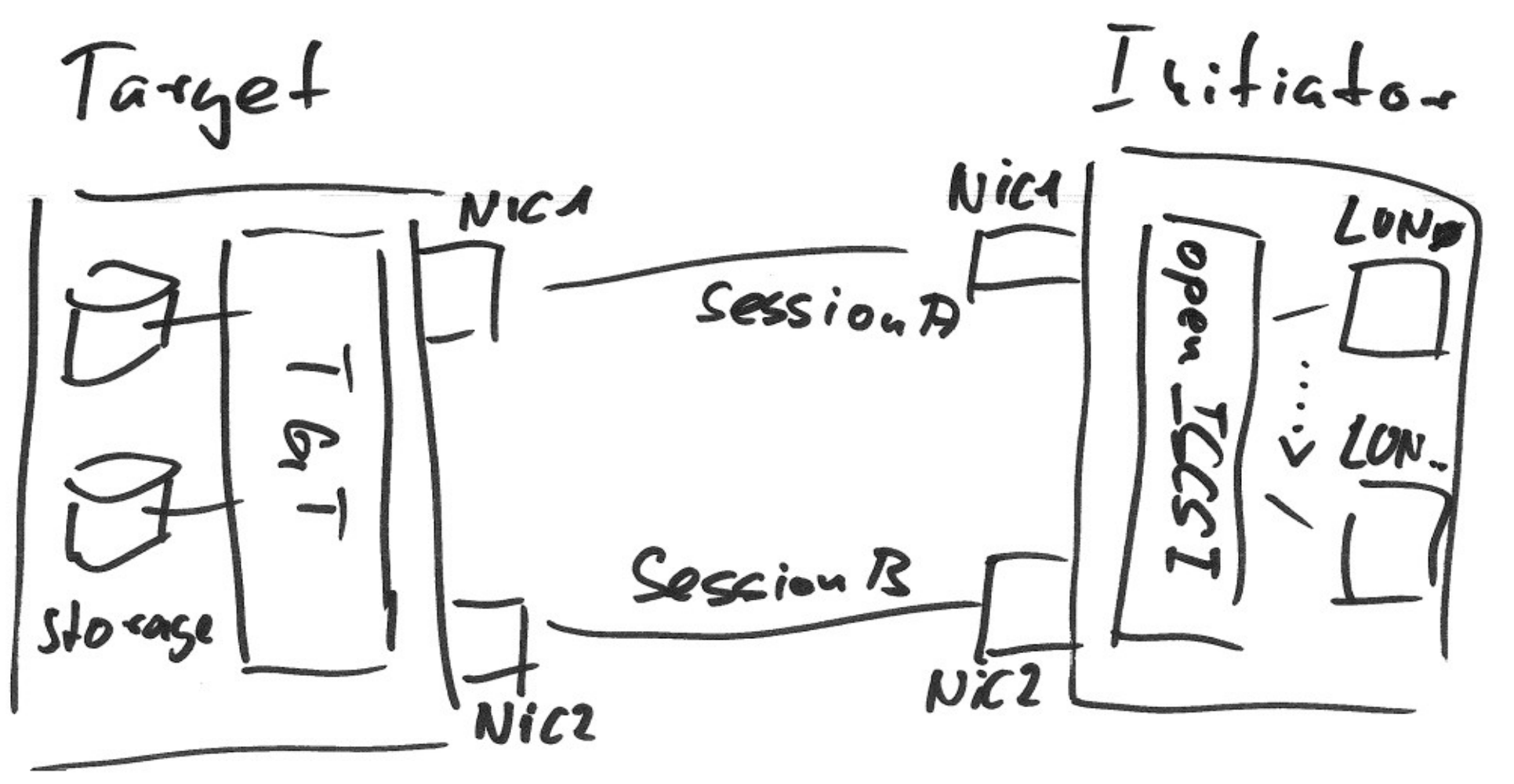

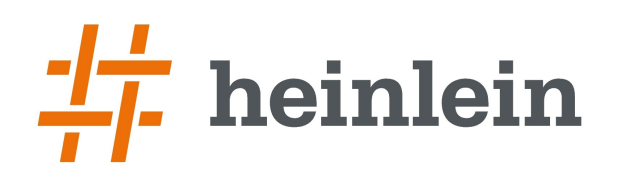

# **Ein Blick auf iSCSI**

- $\rightarrow$  Einfach zu etablieren
- ➞ Software-defined Blockstorage
- ➞ Etablierte Mechanismen für Failover
	- $\rightarrow$  ALUA
	- ➞ auch proprietäre Pfadpriorisierungen (EMC, NetApp, …)

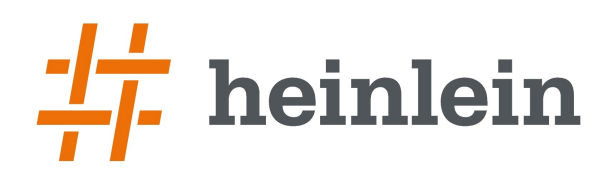

# **Warum dann ceph + iSCSI ?**

➞ Verbindung von modernen und klassischen Storagekonzepten

- ➞ Nicht jede Plattform unterstützt Rados Block Devices (RBD)
- $\rightarrow$  iSCSI dagegen fast immer
- ➞ CephFS benötigt ebenfalls client-seitige Unterstützung und ist als Dateisystem nicht unbedingt ein Ersatz für Block-Storage
- ➞ iSCSI Targets sind (in Software) üblicherweise nicht über Portale mehrerer Hosts zu betreiben
	- ➞ Hochverfügbarkeit nur über Hardware, d.h. mehrere Controller-Units an einer gemeinsamen Backplane
- → Linux TGT besitzt native RBD-Unterstützung (Userland, benötigt bs rbd, in Mainline seit 02/2013)

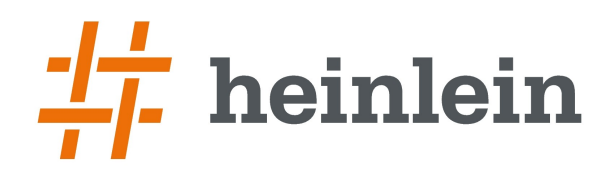

# **Hands On!**

# **Implementierung und Test**

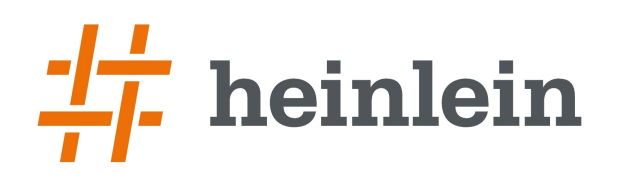

# **Prerequisites**

- ➞ Laufender ceph-cluster
	- ➞ Getestet mit Ceph Firefly 0.80.5
- $\rightarrow$  zwei oder mehr Hosts als ceph  $\leftrightarrow$  iSCSI "Bridge"
	- ➞ Idealerweise getrennte NIC für Backing Store (ceph) und iSCSI Portale
	- ➞ Getestet mit Ubuntu 14.04 LTS / ceph 0.80.5 und tgt 1.0.43
- ➞ Hosts / Cluster / Applikationen / etc. mit dem Bedarf an skalierbarem Storage und "legacy" Möglichkeiten

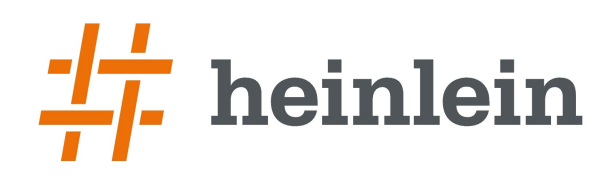

# **Konzept**

➞ Ceph kann parallel auf Objekte in OSD zugreifen

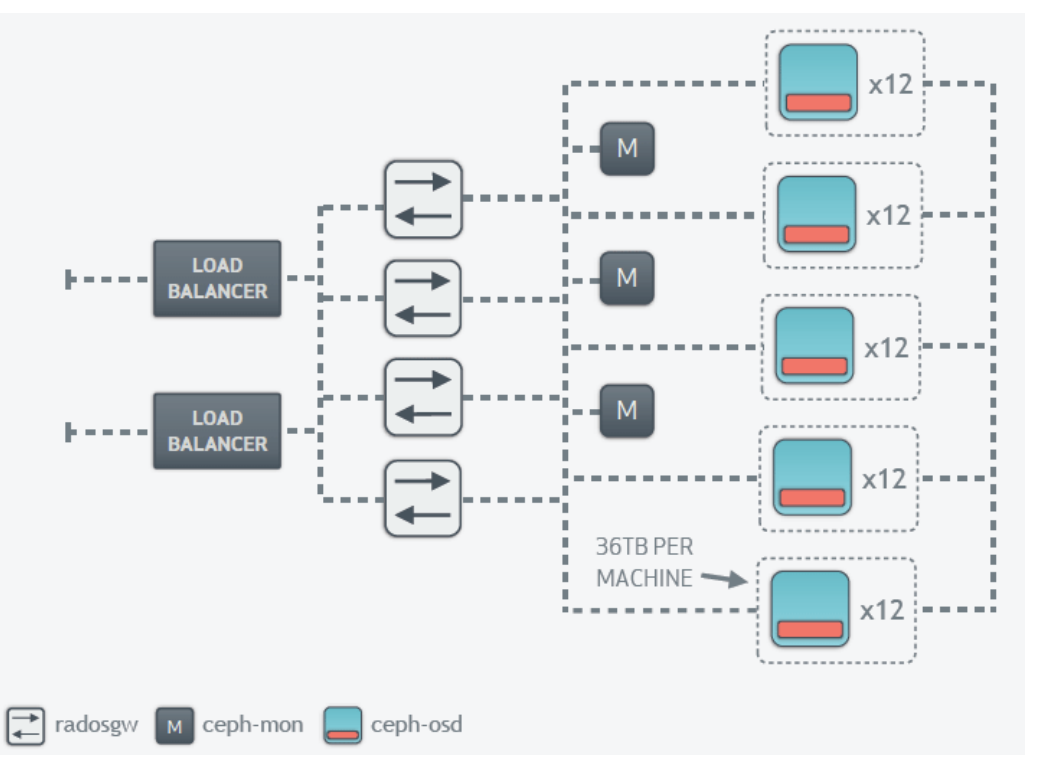

➞ Hier mit multiplen RadosGW Instanzen und S3/HTTP Loadbalancer

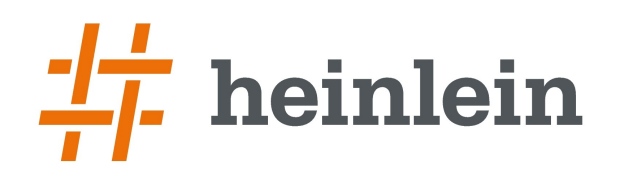

# **Konzept**

➞ Paralleler Zugriff funktioniert auch mit TGT iSCSI Target

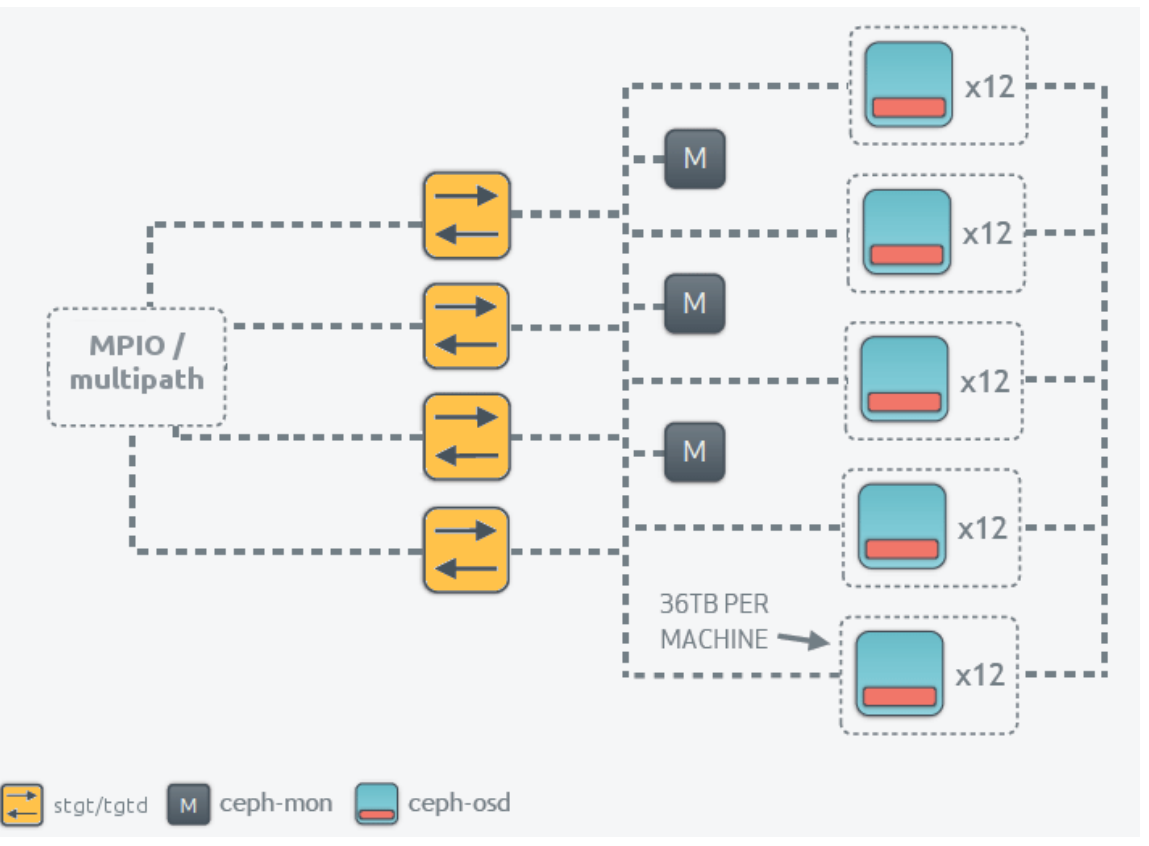

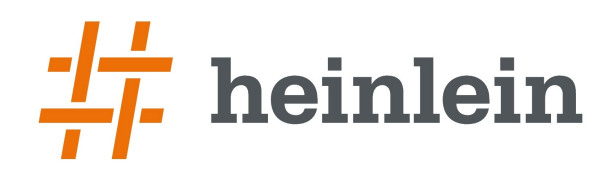

# Vorbereitung der ceph ↔ iSCSI "Bridge"

- ➞ Paketinstallation am Beispiel Ubuntu 14.04 LTS
	- tgt1 # aptitude install ceph tgt
- ➞ Anbindung an den ceph-Cluster

```
tgt1 # cat /etc/ceph/ceph.conf
[global]
mon host = 192.168.100.247,192.168.100.249auth cluster required = cephx
auth service required = cephx
auth client required = cephx
```

```
tgt1 # cat /etc/ceph/ceph.client.admin.keyring 
[client.admin]
   key = QXVZBiNWUF2uEhAAnixKgvkpQkWvxQHWSBmr7g==
```
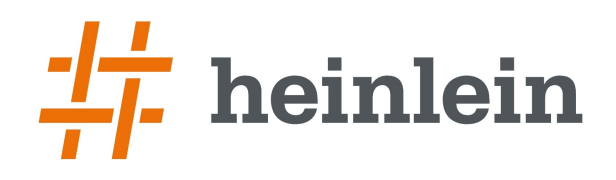

# Vorbereitung der ceph ↔ iSCSI "Bridge"

➞ Erzeugen eines Ceph-RBD, die Basis für eine spätere LUN

```
tgt1 # rbd create --size 3072 ceph-tgt-shared
tgt1 # rbd info ceph-tgt-sharedrbd image 'ceph-tgt-shared':
   size 3072 MB in 768 objects
   order 22 (4096 kB objects)
   block name prefix: rb.0.56c7.238e1f29
   format: 1
```
- $\rightarrow$  Im Beispiel wird ein 3 GB grosses RBD "ceph-tgt-shared" erzeugt.
- ➞ Ceph-typisch ist der Platz nicht belegt, sondern reserviert.
- ➞ Das RBD wird nicht über Kernel-RBD verwendet und sollte daher auch nicht gemapped werden!

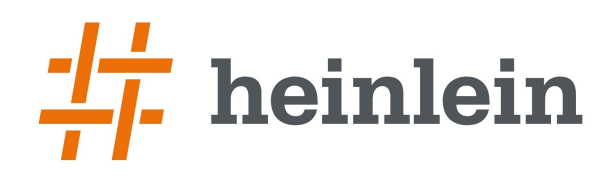

# Vorbereitung der ceph ↔ iSCSI "Bridge"

➞ Neues iSCSI Portal erzeugen

tgt1 # tgtadm --lld iscsi --op new --mode target  $\setminus$  $-$ tid 1 \

-T ign.2005-10.de.heinlein-hosting:storage.s0.ceph.shared.tgt

- → Aufbau des IQN: ign.YYYY-MM.NAMING\_AUTHORITY:UNIQUE\_NAME
- ➞ LUN 1 mit neuem RBD als Storage Backend erzeugen

tgt1 # tgtadm --lld iscsi --mode logicalunit --op new  $\setminus$  $-$ tid 1 --lun 1 --bstype rbd --backing-store ceph-tgt-shared \ --bsopts "conf=/etc/ceph/ceph.conf;id=admin"

 $\rightarrow$  Portal / Target binden

```
tgt1 # tgtadm --lld iscsi --op bind --mode target --tid 1 \backslash-I ALL
```
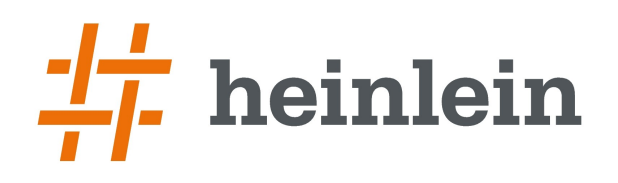

# Vorbereitung der ceph ↔ iSCSI "Bridge"

➞ Wiederholen des ceph- und tgt-Setups auf weiteren Hosts

➞ ! Die tgt Konfiguration kann (Stand Version 1.1x) nicht vollständig persistent gespeichert werden.

Der übliche Weg tgt-admin –dump > /etc/tgt/conf.d/targets.conf enthält nicht die Parameter bstype und bsopts.

Je nach Umgebung: Eigene INIT-Skripte, evtl. /etc/rc.local

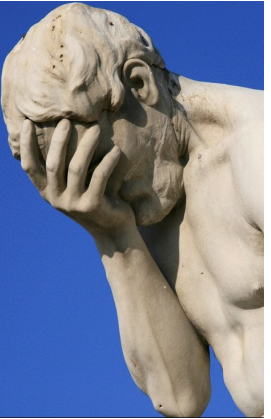

- ➞ Ab hier stehen zwei+ iSCSI Targets mit einem Ceph-RBD als LUN bereit
	- ➞ Der Storage-Teil ist vollständig :)

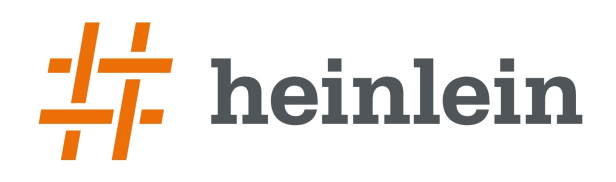

# **Einbinden der iSCSI Targets**

➞ Paketinstallation am Beispiel Ubuntu 14.04 LTS

client # apt-get install open-iscsi multipath-tools client # service open-iscsi start client # service multipath-tools start

 $\rightarrow$  iSCSI Targets finden

```
client # iscsiadm -m discoverydb -t sendtargets \setminus--portal 192.168.100.88 --discover
```
➞ Für jeden iSCSI Host wiederholen

```
client # iscsiadm - m node192.168.100.88:3260,1 iqn.2005-10.de.heinlein-hosting:st..
192.168.100.91:3260,1 iqn.2005-10.de.heinlein-hosting:st..
```
 $\rightarrow$  Kurzer Check. Jeder iSCSI-Host (target) sollte hier mit seiner IP und identischer IQN stehen.

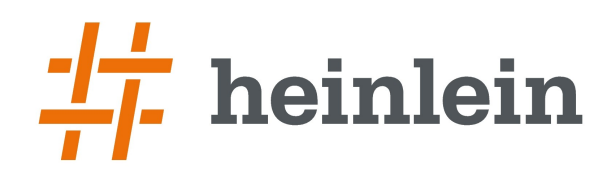

# **Multipath-Konfiguration**

 $\rightarrow$  MP-Konfiguration vor dem iSCSI Login festlegen

```
client # cat /etc/multipath.conf
defaults {
     user friendly names yes
     polling_interval 2
     path grouping policy group by serial
     features "1 queue if no path"
     path checker directio
     rr min io 100
     failback immediate
     no_path_retry queue
}
[...]
```
 $\rightarrow$  Alternativ auch jede WWID einzeln in multipaths { multipath { ...

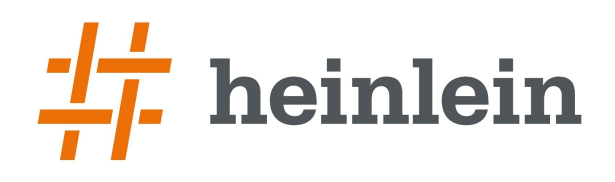

# **Multipath-Konfiguration und iSCSI Login**

#### ➞ MP-Konfiguration übernehmen …

client # echo reconfigure | multipathd  $-k$ 

- ➞ Alternativ auch multipath-tools neu starten
- ➞ … und in den iSCSI Portalen anmelden

```
client # iscsiadm -m node --login
Logging in to [iface: default, target: ign.2005-10.de.he..
Logging in to [iface: default, target: ign.2005-10.de.he..
Login to [iface: default, target: iqn.2005-10.de.heinlei..
Login to [iface: default, target: iqn.2005-10.de.heinlei..
```
- ➞ für jedes Portal, d.h. jeden iSCSI Host sollte der Login erfolgreich sein
- ➞ Done!

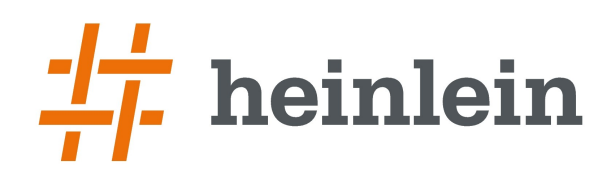

# **Abschliessender Test**

➞ MP-Konfiguration der iSCSI-LUN prüfen

```
client # multipath -11ceph-tgt-shared (33000000100000001) dm-3 IET, VIRTUAL-DISK
size=3.0G features='1 queue_if_no_path' hwhandler='0' 
wp=rw
`-+- policy='round-robin 0' prio=1 status=active
    | 28:0:0:1 sdf 8:80 active ready running
  \degree - 29:0:0:1 sdg 8:96 active ready running
```
- ➞ je nach **/etc/multipath.conf** existiert **/dev/mapper/mpath0** oder der konfigurierte Alias. In diesem Beispiel /dev/mapper/ceph-tgt-shared
- ➞ Fertig!

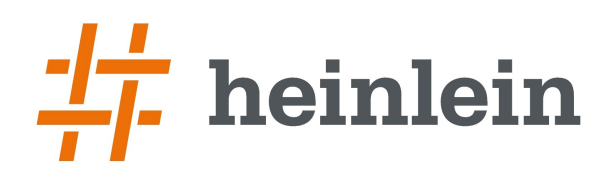

# **Weitere sinnvolle Initiator: Hypervisors...**

➞ Erfolgreicher iSCSI-Initiator Test mit XenServer 6.4 (beta)

- ➞ [x] Multipath aktivieren (Am einfachsten via XenCenter)
- ➞ identisch dem vorgestellten Ubuntu 14.04 LTS:
	- ➞ alle Portale via iscsiadm discover finden
	- → Die /etc/multipath.conf um Device Vendor "IET<sup>\*"</sup> und Product "VIRTUAL<sup>\*"</sup> erweitern. Auch hier group\_by\_serial eintragen.
	- $\rightarrow$  multipathd neustarten bzw. "reconfigure"
	- ➞ Ein neues SR über ein Portal hinzufügen (Die automatisch generierte Beschreibung des SR erwähnt nur das eine Portal, ein Blick auf die CLI zeigt, dass multipath auf allen Portalen erfolgreich verwendet wird)

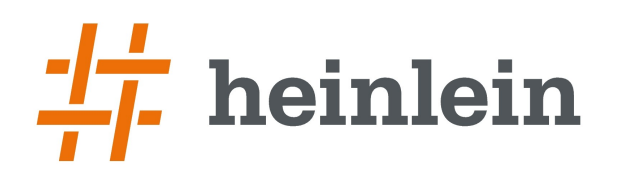

# **Abschliessende Überlegungen**

➞ Linux TGT muss nicht zwingend iSCSI over IP anbieten

- ➞ RBD sollten auch problemlos via FCoE oder iSER (via RDMA) exportiert werden
- ➞ Export via FC-HBA muss definitiv getestet werden
- $\rightarrow$  Resize?!?
	- $\rightarrow$  Ist nicht trivial, konkret:
		- ➞ RBD vergrössern
		- ➞ Alle Portale beenden und ein Portal starten, danach die restlichen Portale
		- $\rightarrow$  iscsiadm Portal LUN neu einlesen, bzw. "discover" als harter Weg
		- $\rightarrow$  iscsiadm "logout" und "login"
		- $\rightarrow$  Multipathd neustarten oder "reconfigure"
		- ➞ Eigentlichen Inhalt (pv, partition, Filesystem, etc...) vergrössern
	- ➞ Eigentlich kein Unterschied zum Aufwand mit Hardware-SAN ...

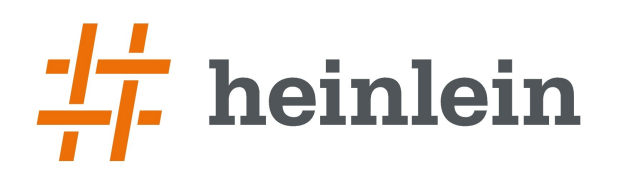

# **Abschliessende Überlegungen**

#### ➞ Kernel RBD ist performanter

- ➞ Kann potentiell Split-Brain und Inkonsistenz verursachen, Tests stehen noch aus
- ➞ I/O Caches müssten deaktiviert werden
	- ➞ möglicherweise bricht damit ein Grossteil des Performancevorteils weg
- ➞ es könnte der (performantere) SCST verwendet werden
	- ➞ mit Direct- bzw. Block-I/O Layer, d.h. auch nur bedingt schneller

 $\rightarrow$  ... to be evaluated

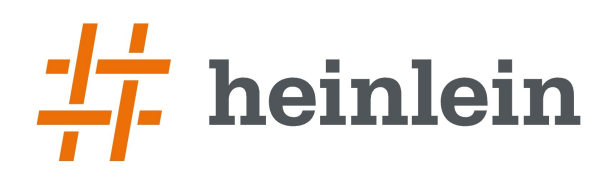

#### ➞ Natürlich und gerne stehe ich Ihnen jederzeit mit Rat und Tat zur Verfügung und freue mich auf neue Kontakte.

- ➞ Stephan Seitz
- ➞ Mail: s.seitz@heinlein-support.de
- ➞ Telefon: 030/40 50 51 44

#### ➞ Wenn's brennt:

➞ Heinlein Support 24/7 Notfall-Hotline: 030/40 505 - 110

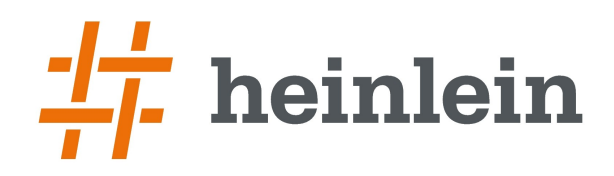

### **Soweit, so gut.**

### **Gleich sind Sie am Zug: Fragen und Diskussionen!**

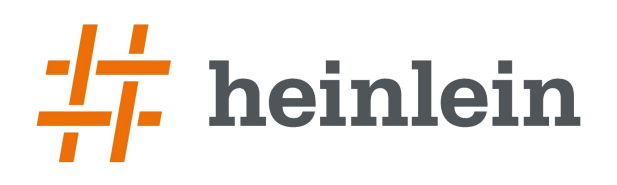

# **Referenz**

- ➞ ceph Storage Cluster Quick Start ( ceph-deploy )
	- ➞ <http://ceph.com/docs/master/start/quick-ceph-deploy/>
- ➞ Linux SCSI target framework
	- ➞ <http://stgt.sourceforge.net/>
- ➞ Generic SCSI Target Subsystem for Linux
	- ➞ <http://scst.sourceforge.net/>
- $\rightarrow$  Multipath I/O
	- ➞ [http://en.wikipedia.org/wiki/Multipath\\_I/O](http://en.wikipedia.org/wiki/Multipath_I/O)
	- → http://en.wikipedia.org/wiki/Linux DM Multipath
	- ➞ /usr/share/doc/multipath-tools/examples/multipath.conf.annotated.gz

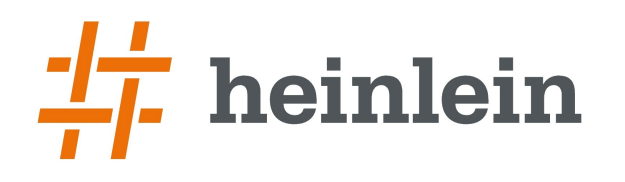

### **Heinlein Support hilft bei allen Fragen rund um Linux-Server**

#### **HEINLEIN AKADEMIE**

Von Profis für Profis: Wir vermitteln die oberen 10% Wissen: geballtes Wissen und umfangreiche Praxiserfahrung.

#### **HEINLEIN HOSTING**

Individuelles Business-Hosting mit perfekter Maintenance durch unsere Profis. Sicherheit und Verfügbarkeit stehen an erster Stelle.

#### **HEINLEIN CONSULTING**

Das Backup für Ihre Linux-Administration: LPIC-2-Profis lösen im CompetenceCall Notfälle, auch in SLAs mit 24/7-Verfügbarkeit.

#### **HEINLEIN ELEMENTS**

Hard- und Software-Appliances und speziell für den Serverbetrieb konzipierte Software rund ums Thema eMail.